# Essential LAT<sub>E</sub>X  $++$

Jon Warbrick

with additions by David Carlisle, Michel Goossens, Sebastian Rahtz, Adrian Clark

January 1994

## **Contents**

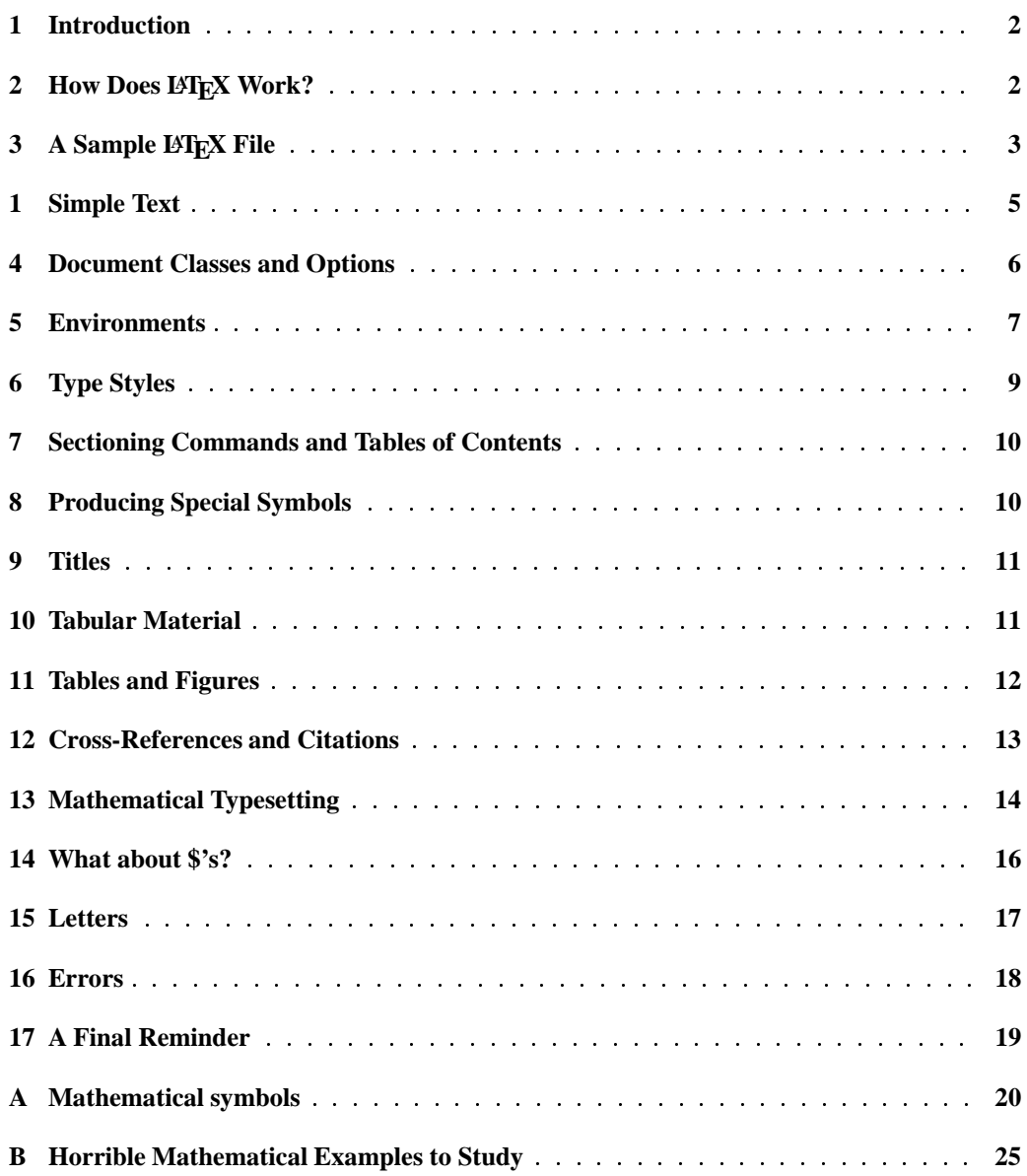

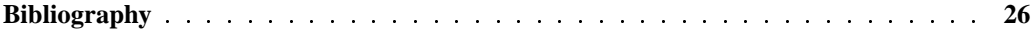

## **List of Tables**

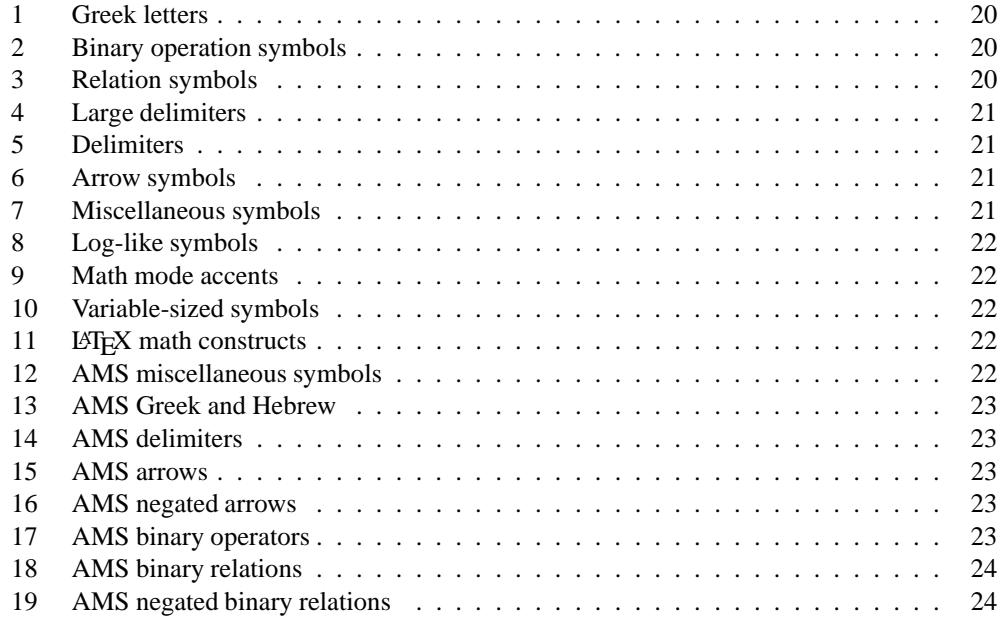

## **1 Introduction**

This document is an attempt to give you all the *essential* information that you will need in order to use the LAT<sub>E</sub>X document preparation system $[1]$ <sup>1</sup>. Only basic features are covered, and a vast amount of detail has been omitted. In a document of this size it is not possible to include everything that you might need to know, and if you intend to make extensive use of the program you should refer to a more complete reference. Attempting to produce complex documents using only the information found below will require much more work than it should, and will probably produce a less than satisfactory result.

The main reference for L<sup>ATEX</sup> is *The EIEX User's guide and Reference Manual* by Leslie Lamport[1]. This contains all the information that you will ever need to know about the program, and you will need access to a copy if you are to use LATEX seriously.

Both the Manual and this document avoid mentioning anything that depends on the particular computer system that you are using. This is because LATEX is available on a number of systems and they all differ in one way or another. Instead, they both refer to a *local guide* for their particular system.

## **2 How Does LET<sub>E</sub>X Work?**

In order to use LATEX, you generate a file containing both the text that you wish to typeset and instructions to tell LATEX how you want it to appear. You will normally create this file using your system's text editor. You can give the file any name you like, but it should end ". tex" to identify the file's contents. You then get LATEX to process the file, and it creates a new file of typesetting

<sup>&</sup>lt;sup>1</sup> For those readers who have some familiarity with L<sup>AT</sup>EX, this document assumes the LATEX  $2\epsilon$  release of January 1994 or later

commands; this has the same name as your file but the ".tex" ending is replaced by ".dvi". This stands for 'Device Independent' and, as the name implies, this file can be used to create output on a range of printing devices. Your *local guide* will go into more detail.

Rather than encourage you to dictate exactly how your document should be laid out, LATEX instructions allow you to describe its *logical structure*. For example, you can think of a quotation embedded within your text as an element of this logical structure: you would normally expect a quotation to be displayed in a recognizable style to set it off from the rest of the text. A human typesetter would recognize the quotation and handle it accordingly, but since LATEX is only a computer program it requires your help. There are therefore LATEX commands that allow you to identify quotations and consequently allow LAT<sub>EX</sub> to typeset them correctly.

Fundamental to LATEX is the idea of a *document class* that determines exactly how a document will be formatted. LATEX provides standard document classes that describe how common logical structures (such as quotations) should be formatted. You may have to supplement these styles by specifying the formatting of logical structures peculiar to your document, such as mathematical formulae. You can also modify the standard document classes or even create an entirely new one, though you should know the basic principles of typographical design before creating a radically new style.

There are a number of good reasons for concentrating on the logical structure rather than on the appearance of a document. Doing so prevents you from making elementary typographical errors in the mistaken belief that they improve the æsthetics of a document—you should remember that the primary function of document design is to make documents easier to read, not prettier. It is also more flexible, since you need only alter the definition of the quotation style to change the appearance of *all* the quotations in a document. Most important of all, logical design encourages better writing. A visual system makes it easier to create visual effects rather than a coherent structure; logical design encourages you to concentrate on your writing and makes it harder to use formatting as a substitute for good writing.

## **3 A Sample LATEX File**

Have a look at the example LATEX file in Figure 1. It is a slightly modified copy of the standard  $\Delta E$ <sub>EX</sub> example file small.tex. Your local guide will tell you how you can make your own copy of this file. The line numbers down the left-hand side are not part of the file, but have been added to make it easier to refer to various portions. Also have a look at Figure 2 which shows, more or less, the result of processing this file.

#### 3.1 Running Text

Most documents consist almost entirely of running text—words formed into sentences, which are in turn formed into paragraphs—and the example file is no exception. Describing running text poses no problems, you just type it in naturally. In the output that it produces, L<sup>AT</sup>EX will fill lines and adjust the spacing between words to give tidy left and right margins. The spacing and distribution of the words in your input file will have no effect at all on the eventual output. Any number of spaces in your input file are treated as a single space by LAT<sub>EX</sub>. It also regards the end of each line as a space between words (see lines 15–17). A new paragraph is indicated by a blank line in your input file, so don't leave any blank lines unless you really wish to start a paragraph.

LATEX reserves a number of the less common keyboard characters for its own use. The ten characters

# \$ % & ˜ \_ ˆ \ { }

should not appear as part of your text—if they do, LATEX will get confused.

1: % SMALL.TEX -- Released 5 July 1985 2: % USE THIS FILE AS A MODEL FOR MAKING YOUR OWN LaTeX 3: % INPUT FILE. EVERYTHING TO THE RIGHT OF A % IS A 4: % REMARK TO YOU AND IS IGNORED BY LaTeX. 5: % 6: % WARNING! DO NOT TYPE ANY OF THE FOLLOWING 10 CHARACTERS 7: % EXCEPT AS DIRECTED: & \$ # % \_ { } ˆ ˜ \ 8: 9: \documentclass[11pt]{article}% YOUR INPUT FILE MUST CONTAIN 10: \begin{document} % THESE TWO LINES PLUS 11: % THE \end COMMAND AT THE END 12: 13: \section{Simple Text} % THIS COMMAND MAKES A SECTION TITLE. 14: 15: Words are separated by one or more spaces. Paragraphs are 16: separated by one or more blank lines. The output is not affected 17: by adding extra spaces or extra blank lines to the input file. 18: 19: 20: Double quotes are typed like this: ''quoted text''. 21: Single quotes are typed like this: 'single-quoted text'. 22: 23: Long dashes are typed as three dash characters---like this. 24: 25: Italic text is typed like this: \emph{this is italic text}. 26: Bold text is typed like this: \textbf{this is bold text}. 27: 28: \subsection{A Warning or Two}  $\quad$  % THIS MAKES A SUBSECTION TITLE. 29: 30: If you get too much space after a mid-sentence period---abbreviations 31: like etc.\ are the common culprits)---then type a backslash followed by 32: a space after the period, as in this sentence. 33: 34: Remember, don't type the 10 special characters (such as dollar sign and 35: backslash) except as directed! The following seven are printed by 36: typing a backslash in front of them: \\$ \& \# \% \\_ \{ and \}. 37: The manual tells how to make other symbols. 38: 39: \end{document} % THE INPUT FILE ENDS LIKE THIS

Figure 1: A Sample LATEX File

## **1 Simple Text**

Words are separated by one or more spaces. Paragraphs are separated by one or more blank lines. The output is not affected by adding extra spaces or extra blank lines to the input file.

Double quotes are typed like this: "quoted text". Single quotes are typed like this: 'singlequoted text'.

Long dashes are typed as three dash characters—like this.

Italic text is typed like this: *this is italic text*. Bold text is typed like this: **this is bold text**.

### 1.1 A Warning or Two

If you get too much space after a mid-sentence period—abbreviations like etc. are the common culprits)—then type a backslash followed by a space after the period, as in this sentence.

Remember, don't type the 10 special characters (such as dollar sign and backslash) except as directed! The following seven are printed by typing a backslash in front of them:  $\& \& \# \%$   $\leq \{$  and . The manual tells how to make other symbols.

Figure 2: The Result of Processing the Sample File

### 3.2 LAT<sub>E</sub>X Commands

There are a number of words in the file that start with  $\sqrt{\ }$  (see lines 9, 10 and 13). These are LATEX *commands* and they describe the structure of your document. There are several things that you should realize about these commands:

- All LATEX commands consist of a '\' followed by one or more characters.
- LATEX commandsshould be typed using the correct mixture of upper- and lower-case letters. \BEGIN and \Begin are *not* the same as \begin.
- Some commands are placed within your text. These are used to switch things, like different typestyles, on and off. The \small command is used like this to emphasize text, normally by changing to an *italic* typestyle (see line 25). The command and the text are always enclosed between '{' and '}'—the '{\em' turns the effect on and and the '}' turns it off. All the typeface-changing switches like this have a corresponding *command* with an argument — all the possibilities are shown on page 9.
- There are other commands that look like

```
\command{text}
```
In this case, text is called the "argument" of the command. The \section command is like this (see line 13). Sometimes you have to use curly brackets  $\{ \}$  to enclose the argument, sometimes square brackets '[]', and sometimes both. There is method behind this apparent madness, but for the time being you should be sure to copy the commands exactly as given.

 When a command's name is made up entirely of letters, you must make sure that the end of the command is marked by something that isn't a letter. This is usually either the opening bracket around the command's argument, or a space. When it's a space, that space is always ignored by LATEX. We shall see later that this can sometimes be a problem.

#### 3.3 Overall Structure

There are some LATEX commands that must appear in every document. The actual text of the document always starts with a  $\begin{cases} document \rightarrow and and ends with an \end{cases} document \}$ command (see lines 10 and 39). Anything that comes after the \end{document} command is ignored. Everything that comes before the  $\begin{cases} \text{document} \end{cases}$  command is called the *preamble*. The preamble should contain only LATEX commands to describe the document's style.

One command that must appear in the preamble is the \documentclass command (see line 9). This command specifies the overall style for the document. Our example file is a simple technical document and uses the article style, modified to print in eleven-point fonts. There are other styles that you can use, as you will discover in Section 4.

#### 3.4 Other Things to Look At

LATEX can print both opening and closing quote characters, and can manage either of these either single or double. To do this, it uses the two quote characters from your keyboard: ' (which sometimes resembles a grave accent or back-quote) and ' (apostrophe). You type these characters once for single quote (see line 21), and twice for double quotes (see line 20). The double quote character itself " is almost never used.

LATEX can produce three different kinds of dashes. A long dash, for use as a punctuation symbol, as is typed as three dash characters in a row, like this '---' (see line 23). A shorter dash, used between numbers as in '10–20', is typed as two dash characters in a row, while a single dash character is used as a hyphen.

From time to time, you will need to include one or more of the LATEX special symbols in your text. Seven of them can be printed by making them into commands by proceeding them by backslash (see line 36). The remaining three symbols can be produced by more advanced commands, as can symbols that do not appear on your keyboard such as  $\dagger$ ,  $\dagger$ ,  $\S$ ,  $\hat{S}$ ,  $\hat{C}$ ,  $\sharp$  and  $\clubsuit$ .

It is sometimes useful to include comments in a LATEX file, to remind you of what you have done or why you did it. Everything to the right of a  $\ast$ -sign is ignored by LATEX, and so it can be used to introduce a comment.

### **4 Document Classes and Options**

There are four standard document classes available in LATEX:

- **article** intended for short documents and articles for publication. Articles do not have chapters, and when \maketitle is used to generate a title (see Section 9), the title appears at the top of the first page rather than on a page of its own.
- **report** intended for longer technical documents. It is similar to article, except that it contains chapters and the title appears on a page of its own.
- **book** intended as a basis for book publication. Page layout is adjusted assuming that the output will eventually be used to print on both sides of the paper.
- **letter** intended for producing personal letters. This style will allow you to produce all the elements of a well laid out letter: addresses, date, signature, etc..

These standard styles can be modified by a number of *options*. They appear in square brackets after the \documentclass command. Only one class can be used in a document but you can have more than one option, in which case their names should be separated by commas. The standard options are:

**11pt** prints the document using eleven-point type for the running text rather that the ten-point type normally used. Eleven-point type is about ten percent larger than ten-point.

- **12pt** prints the document using twelve-point type for the running text rather than the ten-point type normally used. Twelve-point type is about twenty percent larger than ten-point.
- **twoside** causes documents in the article or report styles to be formatted for printing on both sides of the paper. This is the default for the book style.

**twocolumn** produces two columns of text on each page.

**titlepage** causes the \maketitle command to generate a title on a separate page for documents in the article style. A separate page is always used in both the report and book styles.

There is further option which is very useful in European countries. The a4paper option causes the output in all of the standard styles to be adjusted to fit correctly on A4 paper. ( $LAT$ <sub>EX</sub> was designed in America where the standard paper is shorter and slightly wider than A4; without this option you will find that your output looks a little strange.)

## **5 Environments**

We mentioned earlier the idea of identifying a quotation to LATEX so that it could arrange to typeset it correctly. To do this you enclose the quotation between the commands  $\begin{cases}$ eqin $\{\text{quotient}\}$ and \end{quotation}. This is an example of a L<sup>AT</sup>EX construction called an *environment*. A number of special effects are obtained by putting text into particular environments.

### 5.1 Quotations

There are two environments for quotations: quote and quotation. quote is used either for a short quotation or for a sequence of short quotations separated by blank lines:

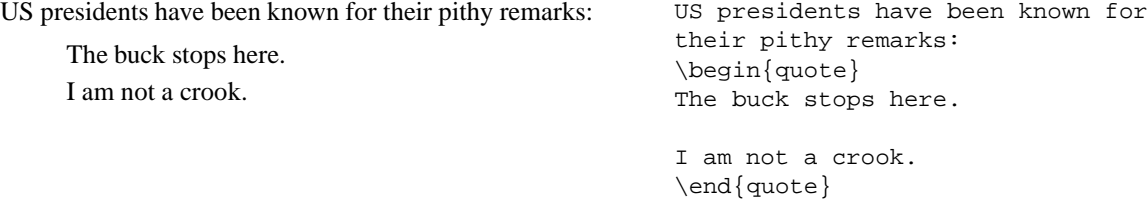

Use the quotation environment for quotations that consist of more than one paragraph. Paragraphs in the input are separated by blank lines as usual:

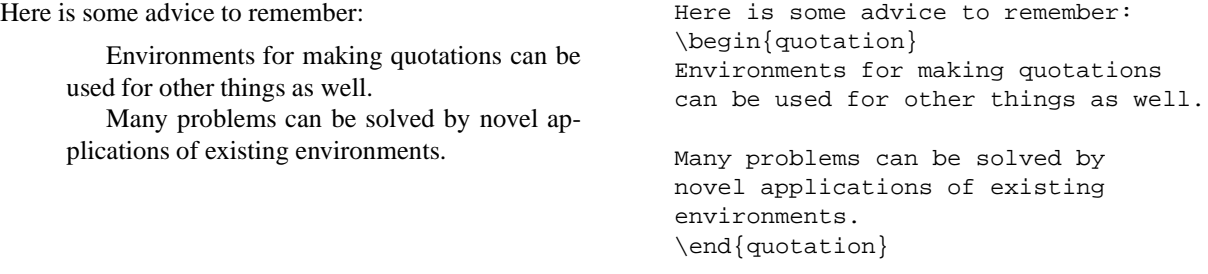

### 5.2 Centering and Flushing

Text can be centred on the page by putting it within the center environment, and it will appear flush against the left or right margins if it is placed within the flushleft or flushright environments. Notice the spelling of center—unfortunately LATEX doesn't understand the British English spelling.

Text within these environments will be formatted in the normal way; in particular, the ends of the lines that you type are regarded as spaces. To indicate a new line, you type the  $\setminus \mathcal{C}$  command. For example:

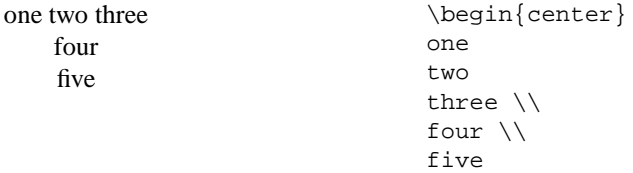

\end{center}

### 5.3 Lists

There are three environments for constructing lists. In each one, each new item is begun with an \item command. In the itemize environment, the start of each item is given a marker, while, in the enumerate environment, each item is marked by a number. These environments can be nested within each other, in which case the amount of indentation used and the marker are adjusted accordingly:

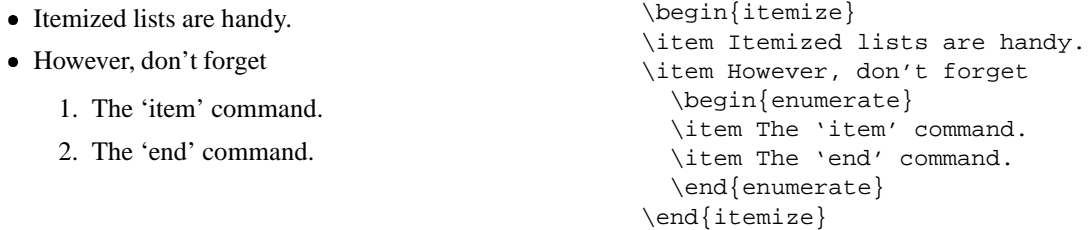

The third list-making environment is description. In a description you specify the item labels inside square brackets after the \item command. For example:

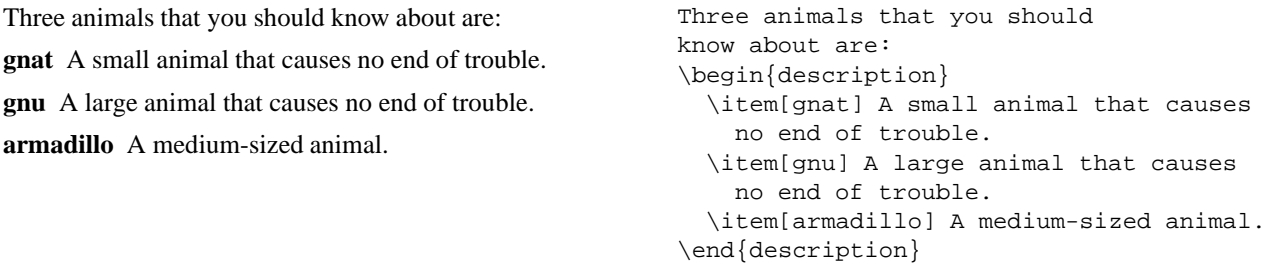

### 5.4 Verbatim Output

Sometimes you will want to include text exactly as it appears on a terminal screen. For example, you might want to include part of a computer program. Not only do you want LATEX to stop playing around with the layout of your text, you also want to be able to type all the characters on

your keyboard without confusing LATEX. The verbatim environment has this effect:

```
The section of program in question is:
\{ this finds %a & %b \}for i := 1 to 27 do
   begin
   table[i] := fn(i);process(i)
   end;
                                                The section of program in
                                                 question is:
                                                 \begin{verbatim}
                                                 \{ this finds %a & %b \}for i := 1 to 27 do
                                                   begin
                                                    table[i] := fin(i);process(i)
                                                    end;
                                                 \end{verbatim}
```
## **6 Type Styles**

We have already come across the \emph command for changing the typeface to emphasis. Here is a full list of the available typeface changing commands:

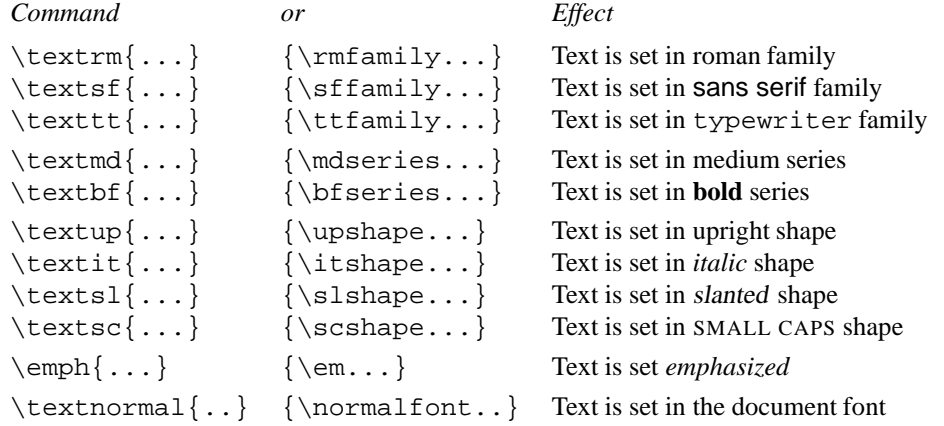

Remember that the declaration versions (second column) are used *inside a pair of braces* to limit the amount of text that they affect. It is recommended that you use the commands (first column) with a parameter of the text to typeset differently. In addition to the typeface commands, there are a set of commands that alter the size of the type. These commands are:

 $t_{\text{tiny}}$  scriptsize footnotesize small normalsize large  $\text{Large }$   $\text{Large }$   $\text{tiny }$  tiny LARGE huge Huge \scriptsize scriptsize \footnotesize footnotesize \small small \normalsize normalsize \large large \Large Large

```
\LARGE LARGE
\huge huge
\Huge Huge
```
### **7 Sectioning Commands and Tables of Contents**

Technical documents, like this one, are often divided into sections. Each section has a heading containing a title and a number for easy reference. LATEX has a series of commands that will allow you to identify different sorts of sections. Once you have done this, LATEX takes on the responsibility of laying out the title and of providing the numbers.

The commands that you can use are:

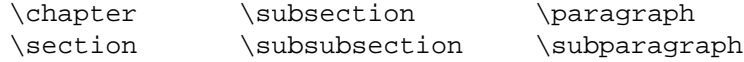

The naming of these last two is rather unfortunate, since they do not really have anything to do with 'paragraphs' in the normal sense of the word: they are just lower levels of section. In most document styles, headings made with \paragraph and \subparagraph are not numbered. \chapter is not available in document style article. The commands should be used in the order given, since sections are numbered within chapters, subsections within sections, etc..

A seventh sectioning command,  $\part$ , is also available. Its use is always optional, and it is used to divide a large document into series of parts. It does not alter the numbering used for any of the other commands.

Including the command \tableofcontents in your document will cause a contents list to be included, containing information collected from the various sectioning commands. You will notice that each time your document is run through LATEX the table of contents is always made up of the headings from the *previous* time you ran LATEX on it. This is because LATEX collects information for the table as it processes the document, and then includes it the next time it is run. This can sometimes mean that the document has to be processed through L<sup>AT</sup>EX *twice* to get a correct table of contents.

## **8 Producing Special Symbols**

You can include in your LATEX document a wide range of symbols that do not appear on your keyboard. For a start, you can add an accent to any letter:

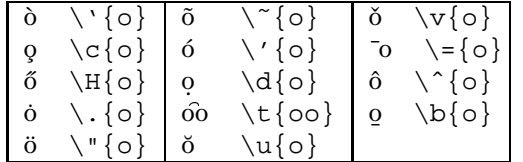

Several other symbols are available and are generated using the following commands:

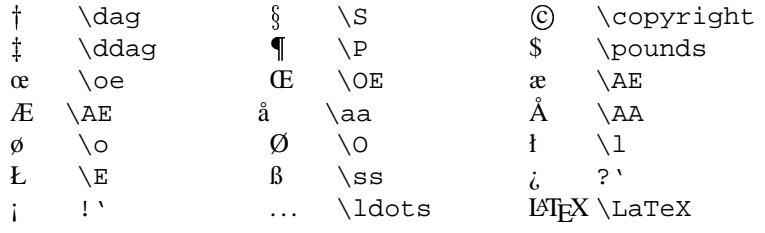

There is also a  $\text{load}$  command that prints the current date. When you use these commands remember that LATEX will ignore any spaces that follow them, so that you can type '\pounds 20' to get '\$20'. However, if you type '\LaTeX is wonderful' you will get 'LATEXis wonderful' notice the lack of space after LATEX. To overcome this problem you can follow any of these commands by a pair of empty braces and then any spaces that you wish to include, and you will see that  $\text{LareX}$  really is wonderful! (LATEX really is wonderful!).

Finally, LATEX 'math' mode, normally used to layout mathematical formulae, gives access to an even larger range of symbols, including the upper and lower case greek mathematical alphabet, calligraphic letters, mathematical operators and relations, arrows and a whole lot more. This will be discussed in Section 13.

## **9 Titles**

Most documents have a title. To title a LATEX document, you include the following commands in your document, usually just after \begin{document}.

```
\title{required title}
\author{required author}
\date{required date}
\maketitle
```
If there are several authors, then their names should be separated by  $\and$  in the  $\aut{\text{our}}$ command; they can also be separated by  $\setminus \setminus$  if you want them to be centred on different lines. If the  $\delta$  date command is left out, then the current date will be printed.

Essential LATEX

```
\title{Essential \LaTeX}
\author{Jon Warbrick \and A N Other}
\date{14th February 1988}
\maketitle
                                          J Warbrick A N Other
                                            14th February 1988
```
The exact appearance of the title varies depending on the document style. In the report and book styles, the title appears on a page of its own. In the article style, it normally appears at the top of the first page; use the class option titlepage to alter this (see Section 4).

## **10 Tabular Material**

Because ET<sub>F</sub>X will almost always convert a sequence of spaces into a single space, it can be rather difficult to lay out tables. See what happens in this example

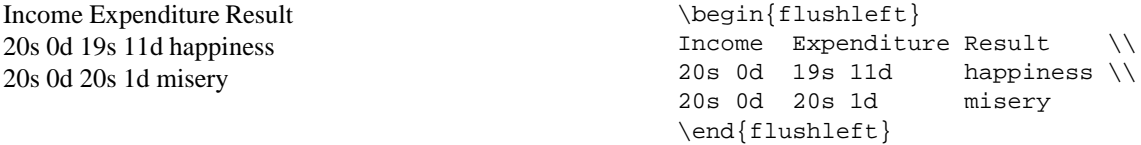

The tabbing environment overcomes this problem. Within it, you set tab-stops and tab to them much as you would do on a typewriter. Tab-stops are set with the  $\geq$  command, and the  $\>$  command moves to the next stop. The  $\>$  command is used to separate each line. A line that ends in  $\kappa$ ill produces no output, and can be used to set tab-stops:

```
Income Expenditure Result
20s 0d 19s 11d Happiness
20s 0d 20s 1d Misery
                         \begin{tabbing}
                         Income \left\{\frac{1}{\pi}\right\}Income \>Expenditure \>Result \\
                         20s 0d \>19s 11d \>Happiness \\
                         20s 0d \>20s 1d \>Misery
                         \end{tabbing}
```
Unlike a typewriter's tab key, the  $\>$  command always moves to the next tab-stop in sequence, even if this means moving to the left. This can cause text to be overwritten if the gap between two tab-stops is too small.

If you have more sophisticated tabular work, you will need the tabular environment. This differs from tabbing in that you need not worry about widths of columns—LATEX will look at the whole table and see how wide columns need to be to cope with the widest entries in them. You must, however, tell LATEX how many columns there are and how you wish to lay them out. You do this by supplying a *template* after \begin{tabular} with a letter for each column:

- l means the column will be left justified
- $r$  means the column will be right justified
- c means the column will be centred

Items within a row are separated by the  $\&$  character (now you know why it is treated specially), and the row is ended, as before, with  $\setminus\setminus$ . A simple table with three columns and two rows looks like:

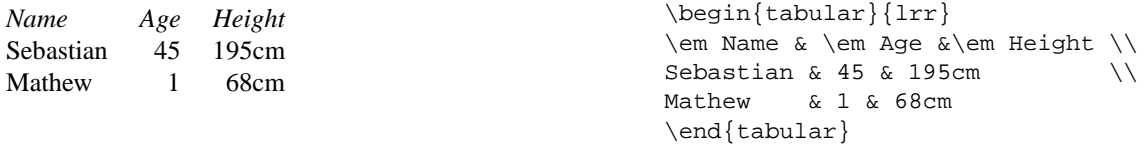

Various other bells and whistles can be used to make the layout nicer:

- 1. You can put \hline between rows to draw a line across the table.
- 2. Type a | in the template where you want a vertical bar down every row of the table.
- 3. You can specify that a column is of a fixed width with text flowing within it by using the symbol p in the template, followed by a width between  $\{$  and  $\}$ . The width can be given in any of 'cm', 'mm' or 'in' (but not 'inches'!).

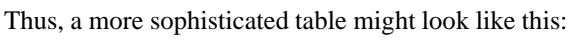

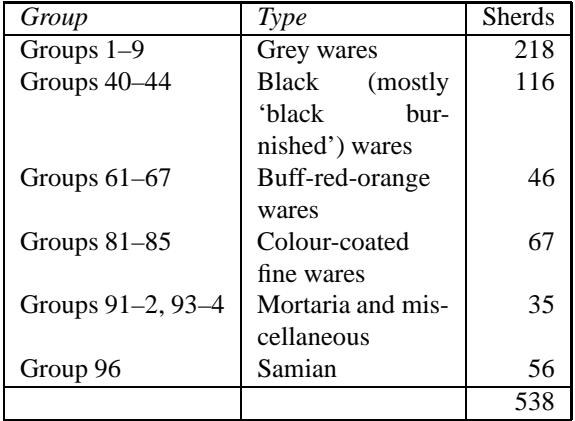

```
\begin{equation} {\lceil \log i \rceil} {\lceil \log i \rceil} {\lceil \log i \rceil} {\lceil \log i \rceil} \end{equation}\em Group &\em Type &Sherds \\\hline
Groups 1--9 &Grey wares&218\\
Groups 40--44 &Black (mostly
'black burnished') wares&116\\
Groups 61--67 &Buff-red-orange
wares \& 46 \qquad \\
Groups 81--85 &Colour-coated
fine wares \& 67 \\
Groups 91--2, 93--4&Mortaria
and miscellaneous \& 35 \\
Group 96 &Samian & 56 \\\hline
 &538 \\\hline
\end{tabular}
```
Note that line-endings in what you type are not important; rows end only when a  $\setminus \$ is found.

## **11 Tables and Figures**

When you lay out some text and numbers in a table, it is almost always intended that the whole unit stays together, not breaking over a page. What do you do when you are at the bottom of a

page with not enough space left? Similarly, what do you do when you want to leave space for a photograph to be pasted in? When you are typing the text, you do not know where LATEX will start a new page, so it is often very difficult to leave space just where you want. LATEX solves this by a system of 'floats', objects that will be placed in a nice position on the page, but not necessarily exactly where you put it in your file. They will often be placed at the bottom of the current page, or at the top of the next, or on a page by themselves, if they need that much space. LATEX lets you specify two sorts of float, namely *tables* and *figures*; in each of them you can specify a caption. The following shows how you would set up space for a figure in which you wanted to leave 3 inches of space, followed by a caption:

```
\begin{figure}
\vspace{3in}
\caption{A Photograph of my Subject}
\end{figure}
```
Figures and tables are automatically numbered, like sections; just as \tableofcontents lists your sections, subsections, etc. with their page numbers, \listoffigures and \listoftables will list the figures and tables with their captions.

## **12 Cross-References and Citations**

One of the most useful things LATEX can do for you is to to automatically generate a section, page, figure, table, or equation number in a cross-reference. For example, to refer to Section 4 of this report (on document styles) and Figure 2 (the output of processing sample.tex) in this sentence, the commands used were:

```
to refer to Section˜\ref{sec:styles} of this report (on document
styles) and Figure˜\ref{fig:result} (the output of processing
```
You will see that the  $\lceil$ ref command inserted the cross-references number into the printed document. The  $\tilde{ }$  simply inserts a space while prohibiting LATEX from breaking a line.

Of course, to refer to a cross-reference, there must be an indication in the L<sup>AT</sup>EX input file of the point being referred to. This is done via the \label command. The label for a section is most conveniently done immediately after the section heading, as in:

```
\section{Document Classes and Options}
\label{sec:styles}
```
and that for a figure or table in or immediately following the \caption command:

```
\caption{The Result of Processing the Sample File}
\label{fig:result}
```
Any text may be used in  $\label{eq:1}$  and  $\ref$  commands, though the convention impled above is a good one to follow. Page references use \label in the same way, but are referred to using \pageref instead of \ref.

In much the same way that you can refer to other parts of your document from the LATEX file symbolically, you may cite other documents. To do this, you include the \cite command in your text, as in

```
The book by Lamport \cite{Lamport-LaTeX} is the principal
reference work on \LaTeX.
```
The argument to the  $\ci$ te command, known as the *citation key*, is used to uniquely identify a paper, book, or other document that has been described in a *bibliographic database*.

Having cited other work from your document, you can generate a list of references by including the commands

\bibliographystyle{plain} \bibliography{mybib1,mybib2}

where you want the list to appear. The \bibliographystyle command tells LATEX how you want the citations to appear, the standard ones being:

- **plain** Citations are sorted alphabetically in the list, with each entry being assigned a number; entries in the text are indicated in square brackets.
- **unsrt** Citations are ordered in the reference list in the order of their first appearance and assigned a number; entries in the text are indicated in square brackets.
- **alpha** Citations are sorted alphabetically in the list but have labels like "Lam86" instead of a number; the same label appears in the text in square brackets.
- **abbrev** Citations are similar to a 1 pha but are more compact (e.g., by abbreviating month and journal names).

The argument of the \bibliography command is a comma-separated list of filenames, which should end in . bib (i.e., mybib1.bib and mybib2.bib in the example above). These files contain the expanded references referred to by the  $\setminus$ cite commands. A full description of the format of these . bib files and how the citations are converted to a LAT<sub>EX</sub>-compatible form are beyond the scope of this (introductory) guide; details are given in Appendix B of Lamport's book.

### **13 Mathematical Typesetting**

#### 13.1 Math, Display-math and Equation

Mathematics is treated by T<sub>E</sub>X completely differently from ordinary text. There are two special *modes* for mathematics, known as *math mode* and *display math mode*.

Math mode commands are surrounded by  $\setminus$  (...  $\setminus$ ) or by  $\zeta$ ...  $\zeta$ .

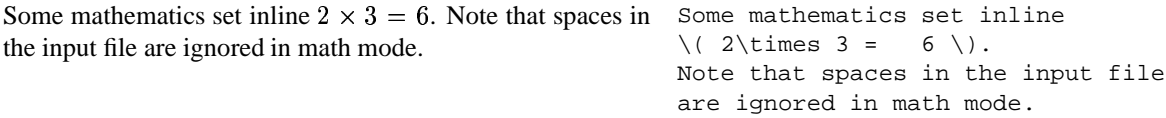

Display math mode commands are surrounded by  $\setminus$  [...  $\setminus$ ].

A larger equation to be displayed on a line by itself.<br> $\frac{\infty}{f^{(i)}(x)}$ 

A larger equation to be displayed on a line by its \[  $f(x) = \sum_{i=0}^{\infty}tfrac{f^{(i)}(x)}{i!}$ 

$$
f(x) = \sum_{i=0}^{\infty} \frac{f^{(i)}(x)}{i!}
$$

There is a variant of display math mode, the equation environment, which automatically gen-

erates an equation number.

,.- / -10 , / - <sup>0</sup> ,32 - <sup>0</sup> (1) \begin{equation} \left(\begin{array}{cc} 1 & 2 \\0 & 1 \end{array}\right) \left(\begin{array}{cc} 2 & 0\\1 & 3 \end{array}\right) = \left(\begin{array}{cc} 4 & 6 \\1 & 3 \end{array}\right) \end{equation}

These short examples show the main types of commands available in math mode. A few things to note are:

- 1. Subscripts and superscripts are produced with and  $\hat{ }$ , as in  $x \{1\} = p \hat{ } \{2\}$  for  $x_1 =$  $p^2$ .
- 2. Fractions are produced by the  $\frac{c}{\frac{a + b}{c}}\$  gives  $\frac{a + b}{c}$ .
- 3. Various commands give names to mathematical symbols: \infty \Rightarrow \surd \bigotimes generate  $\infty \Rightarrow \sqrt{8}$
- 4. Arrays are produced by the array environment. This is identical to the tabular environment described in Section 10 except that the entries are typeset in math mode instead of LR mode. Note that the array environment does not put brackets arround the array, so it can also be used for setting determinants—or even sets of equations in which you want the columns to line up.
- 5. The commands  $\left\{ \right\}$  contracted by produce delimiters that grow as large as needed. They can be used with a variety of symbols, e.g.,  $\left\{\left|\left(\right{\ \left|\right.\right.} \right\|$ . The full set of these delimiters is shown in tables 5 and 4 below.

### 13.2 Spacing

All spaces in the input file are ignored in math mode. Sometimes you may want to adjust the spacing; use one of the following commands to achieve this.

> $\setminus$ , thin space  $\setminus$ : medium space  $\setminus$ ! negative thin space  $\setminus$  thick space

A good example of where LAT<sub>EX</sub> needs some help with spacing is

 $\int \int z \, dx dy$ .  $\int \int z \, dx dy$ 

K CLCLEJGGJI \(\int\!\!\int z\, dx dy .. \int\int z dx dy\)

#### 13.3 Changing Fonts in Math Mode

The default math mode font is *math italic*. This should not be confused with ordinary *text italic*. The font for 'ordinary' letters can be changed with the usual commands, \emph, \textbf, etc.. Note that lower case Greek letters (\alpha, etc.) are regarded as mathematical symbols (which means that they must be typed in math mode) and are not affected by these commands.

\mathbf produces **bold face roman** letters. If you wish to have **bold** face math *italic* letters, and bold face Greek letters and mathematical symbols, use the \boldmath command *before* going into math mode. This changes the default math fonts to bold.

```
x = 2\pi \Rightarrow x \simeq 6.28 \mathbf{x} = 2\pi \Rightarrow \mathbf{x} \simeq 6.28 \mathbf{x} = 2\pi \Rightarrow \mathbf{x} \simeq \setminus (\mathbf{x} = 2\text{pi}). Rightarrow x \simeq 6.28 \)
6.28\(\mathrm{k}\} = 2\pi \left\{\mathrm{x}\right\} = 2\pi \Rightarrow x \simeq 6.28 \)
                                                                        {\boldsymbol{\times} = \mathbf{2}\pi \Right\sim\{\mathrm{6.28}\} \)
```
There is also a calligraphic font for upper case letters; these are produced by the  $\mathcal{L}$ command:

 $\mathcal{F}$ 

 $\setminus$  (  $\mathcal{F} \setminus$  )

### **14 What about \$'s?**

If you have converted to L<sup>T</sup>EX from plain or  $A_{\mathcal{M}}\mathcal{S}$ -TEX, you will probably be wondering why there has been no mention of \$ and \$\$.

In these systems math mode is surrounded by  $\hat{y}$ 's and display math mode is surrounded by \$\$. This has certain drawbacks over the LATEX system as it is difficult for your text editor to match  $\hat{S}$ 's as it is hard to tell which ones are starting math mode and which are ending it. T<sub>E</sub>X will also get confused if you miss a \$ out.

The (incorrect) input

```
let (a,b,c)$ be a Pythagorean triple, i.e.\ three
integers such that \frac{2}{2}+b^{2}-c^{2} = c<sup>^</sup>{2}$.
```
produces the slightly mysterious error message

```
! Missing $ inserted.
<inserted text>
                 $
<to be read again>
                    \hat{a}l.56 ...triple, i.e.\ three integers such that $aˆ
                                                     {2}+b^{2}=c^{2}
```
?

Note that it reports the wrong error and in the wrong place, the use of the  $\hat{ }$  command out of math mode. TEX has typeset 'be a ... such that' in math mode and *exited* math mode at the \$ after 'such that'. If you had made the equivalent LATEX error, LATEX has a better idea of what you indended:

```
let (a,b,c)) be a Pythagorean triple, i.e.\ three
integers such that \{(a^{2}+b^{2})=c^{2}\}\
```
The error message may still be unintelligable, but at least it reports the error in the right place, you have used  $\setminus$  to end math mode when you were not in math mode (as you omitted the  $\setminus$  ( which should have been before the  $(a,b,c)$ .

```
LaTeX error. See LaTeX manual for explanation.
             Type H <return> for immediate help.
! Bad math environment delimiter.
\@latexerr ...for immediate help.}\errmessage {#1}
```

```
\)...ifinner $\else \@badmath \fi \else \@badmath
                                                     \fi
1.56 let (a,b,c)\setminusbe a Pythagorean triple, i.e.\ three integers such that \...
```
?

The single dollar is sometimes useful for small sections of math.

Let  $G$  be a  $p$ -group

Let \$G\$ be a \$p\$-group

The double dollar is *not* always equivalent to  $\langle$  [ ...  $\langle$  ], and so should not be used if you want your L<sup>AT</sup>EX file to be compatible with different styles and options (try the *fleqn* class option).

#### 14.1 Symbols

The following tables show most of the symbols available from the standard LATEX symbol fonts. Negations of the relational symbols can be made with the \not command:

 $G \not\equiv H$   $\qquad \qquad$   $\qquad$   $\qquad$ 

In the appendix we have brought together a set of tables regrouping all standard LATEX symbols (tables 1 to 11. Tables 13 to 12 show supplementary  $A_{\mathcal{M}}S$ -T<sub>F</sub>X symbols, which are available when you specify the amssymb package.

### **15 Letters**

Producing letters is simple with LATEX. To do this you use the document style letter. You can make any number of letters with a single input file. Your name and address, which are likely to be the same for all letters, are given once at the top of the file. Each letter is produced by a letter environment, having the name and address of the recipient as its argument. The letter itself begins with an \opening command to generate the salutation.

The letter ends with a  $\clap{\text{cols}$  command. You can use the commands  $\end{colone}$  and  $\cco$ to generate lists of enclosures and people to whom you are sending copies. Any text that follows the \closing must be proceeded by a \ps command. This command produces no text—you'll have to type "P.S." yourself—but is needed to format the additional text correctly.

An example will make this clearer:

```
\documentstyle{letter}
\begin{document}
\address{1234 Avenue of the Armadillos \\
        Gnu York, G.Y. 56789}
\signature{R. (Ma) Dillo \\ Director of Cuisine}
\begin{letter}{G. Natheniel Picking \\
               Acme Exterminators \\
               Illinois}
\opening{Dear Nat,}
I'm afraid that the armadillo problem is still with us.
I did everything ...
... and I hope that you can get rid of the nasty
```

```
beasts this time.
\closing{Best Regards,}
\cc{Jimmy Carter\\Richard M. Nixon}
\end{letter}
\end{document}
```
### **16 Errors**

When you create a new input file for LATEX, you will probably make mistakes. Everybody does, and it's nothing to be worried about. As with most computer programs, there are two sorts of mistake that you can make: those that LATEX notices and those that it doesn't. To take a rather silly example, since LATEX doesn't understand what you are typing, it isn't going to be worried if you mis-spell some of the words in your text; you will just have to accurately proof-read your printed output. On the other hand, if you mis-spell one of the environment names in your file then LATEX won't know what you want it to do.

When this sort of thing happens, LATEX prints an error message on your terminal screen and then stops and waits for you to take some action. The error messages that it produces may seem user-unfriendly and not a little frightening at first. Nevertheless, if you know where to look they will probably tell you where the error is and what went wrong.

Consider what would happen if you mistyped  $\begin{line}$  itemize as  $\begin{line}$  as  $\begin{line}$  itemie . When LATEX processes this instruction, it displays the following on your terminal:

```
LaTeX error. See LaTeX manual for explanation.
              Type H <return> for immediate help.
! Environment itemie undefined.
\@latexerr ...for immediate help.}\errmessage {#1}
                                                  \endgroup
l.140 \begin{itemie}
?
```
After typing the '?' LATEX stops and waits for you to tell it what to do.

The first two lines of the message just tell you that the error was detected by LATEX. The third line, the one that starts '!' is the *error indicator*. It tells you what the problem is, though until you have had some experience of LATEX this may not mean a lot to you. In this case it is just telling you that it doesn't recognise an environment called itemie. The next two lines tell you what LATEX was doing when it found the error; they are irrelevant at the moment and can be ignored. The final line is called the *error locator*, and is a copy of the line in your file that caused the problem. It starts with a line number to help you to find it in your file. If the error was in the middle of a line, it will be shown broken at the point where LATEX realized that there was an error. As with all computer programs, LATEX can sometimes pass the point where the real error was before discovering that something is wrong, but it doesn't usually get very far.

At this point you could do several things. If you knew enough about LATEX you might be able to fix the problem, or you could type 'X' and press the return key to stop L<sup>2</sup>T<sub>E</sub>X running while you go and correct the error. The best thing to do, however, is just to press the return key. This will allow LATEX to go on running as if nothing had happened. If you have made one mistake, then you have probably made several and you may as well try to find them all in one go. It's much more efficient to do it this way than to run LATEX over and over again fixing one error at a time. Don't worry about remembering what the errors were—a copy of all the error messages is being saved in a *log* file so that you can look at them afterwards. See your *local guide* to find out what this file is called.

If you look at the line that caused the error, it's normally obvious what the problem was. If you can't work out what your problem is, look at the hints below and, if they don't help, consult

Chapter 6 of Lamport's book: it contains a list of all of the error messages that you are likely to encounter, together with some suggestions as to what may have caused them.

Some of the most common mistakes that cause errors are:

- A mis-spelt command or environment name.
- Improperly matched '{' and '}'—remember that they should always come in pairs.
- Trying to use one of the ten special characters  $\#\$  \$ &  $\angle$  { }  $\degree$   $\degree$  and  $\setminus$  as an ordinary printing symbol.
- A missing \end command.
- A missing command argument (that's the bit enclosed in  $'\$  and '}').

A single error can get LATEX so confused that it reports a series of spurious errors as a result. If you have an error that you understand, followed by a series that you don't, then try correcting the first error—the rest may vanish as if by magic.

Sometimes LATEX may write a \* and stop without an error message. This is normally caused by a missing \end{document} command, though other errors can cause it. If this happens type \stop and press the return key.

Finally, LATEX will sometimes print *warning* messages. They report problems that were not bad enough to cause LATEX to stop processing, but nevertheless may require investigation. The most common problems are 'overfull' and 'underfull' lines of text. A message like:

Overfull \hbox (10.58649pt too wide) in paragraph at lines 172--175 []\tenrm Mathematical for-mu-las may be dis-played. A dis-played

indicates that LATEX could not find a good place to break a line when laying out a paragraph. As a result, it was forced to let the line stick out into the right-hand margin, in this case by 10.6 points. Since a point is  $1/72.27$  inches, this may be rather hard to see, but it will be there nonetheless.

This particular problem happens because LATEX is rather fussy about line breaking, and it would rather generate a line that is too long than generate a paragraph that doesn't meet its high standards. The simplest way around the problem is to enclose the entire offending paragraph between  $\begin{array}{c} \begin{array}{c} \text{black} \end{array} \end{array}$  and  $\end{array}$  and  $\begin{array}{c} \text{label} \end{array}$  commands. This tells LATEX that you are happy for it to break its own rules while it is working on that particular bit of text.

Alternatively, messages about "Underfull \hboxes" may appear. These are lines that had to have more space inserted between words than LATEX would have liked. In general there is not much that you can do about these. Your output will look fine, even if the line looks a bit stretched. About the only thing you could do is to re-write the offending paragraph!

## **17 A Final Reminder**

You now know enough LATEX to produce a wide range of documents. But this document has only scratched the surface of the things that LATEX can do. This entire document was itself produced with LAT<sub>EX</sub> (with no sticking things in or clever use of a photocopier) and even it hasn't used all the features that it could. From this you may get some feeling for the power that LATEX puts at your disposal.

Please remember what was said in the introduction: if you *do* have a complex document to produce then *go and read Lamport's book*. You will be wasting your time if you rely only on what you have read here. Once you have used LATEX for some time, you might want to know how to use the many style file extensions, which have been developed to aid LAT<sub>E</sub>X users to typeset their documents. This and much else (like how to use *MakeIndex*, for generating indices, or BIBT<sub>E</sub>X, for managing your bibliographies) is covered in *The ETEX Companion*[3]. Finally the final word about TEX is Knuth's *TEX book*[2].

And one other warning: having dabbled with L<sup>AT</sup>EX your documents will never be the same again. . .

## **A Mathematical symbols**

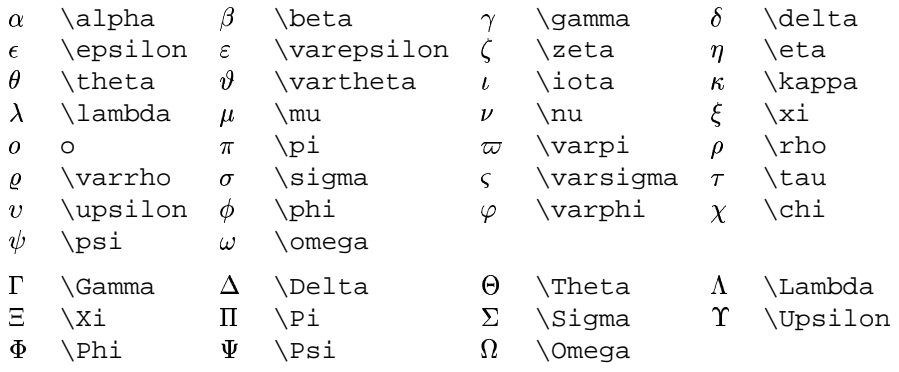

### Table 1: Greek letters

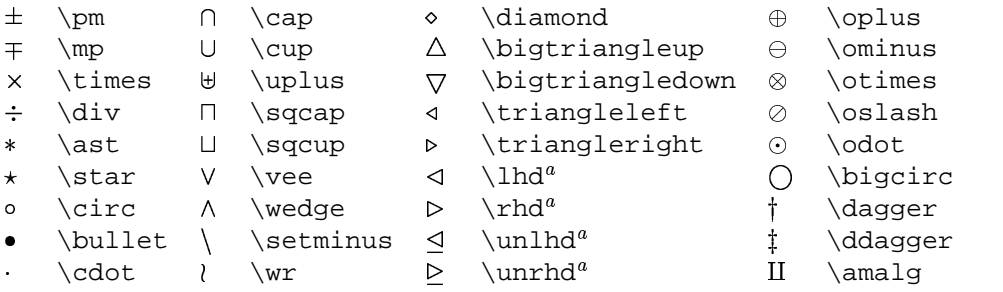

<sup>a</sup> Not predefined in LATEX  $2\varepsilon$ . Use the packages latexsym or amssymb

Table 2: Binary operation symbols

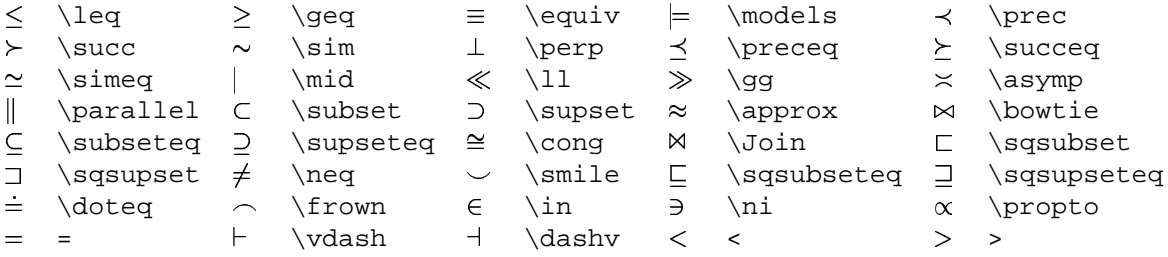

Table 3: Relation symbols

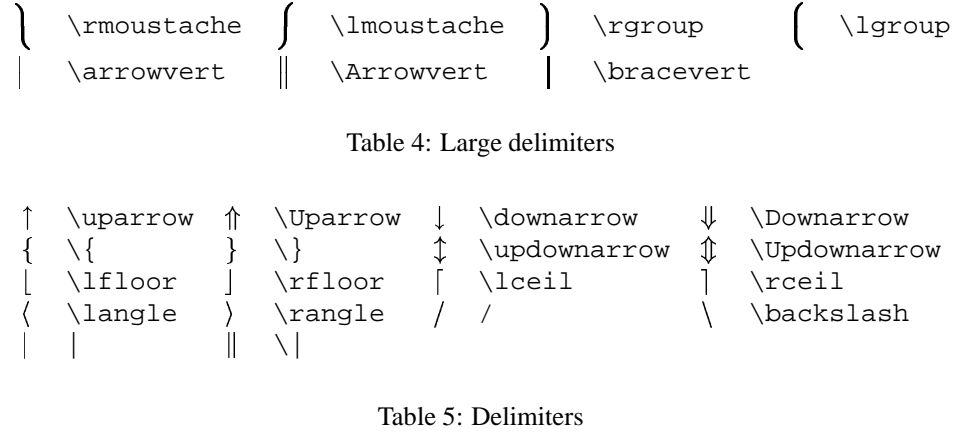

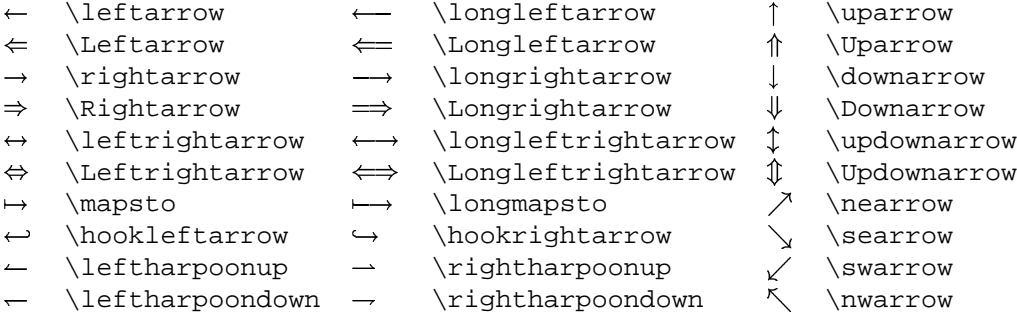

Table 6: Arrow symbols

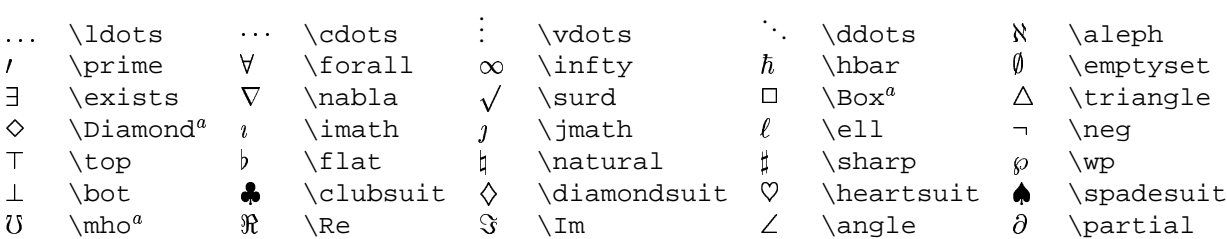

 $^a$  Not predefined in LATEX  $2\varepsilon$ . Use the packages latexsym or amssymb

Table 7: Miscellaneous symbols

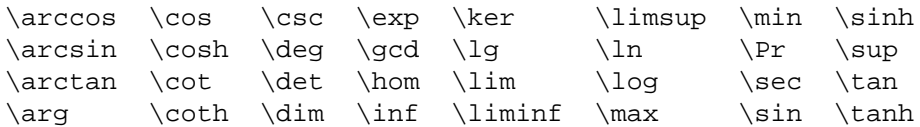

Table 8: Log-like symbols

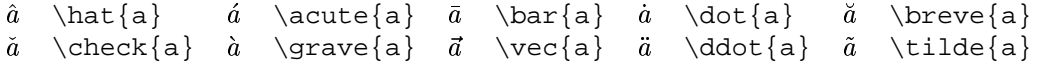

Table 9: Math mode accents

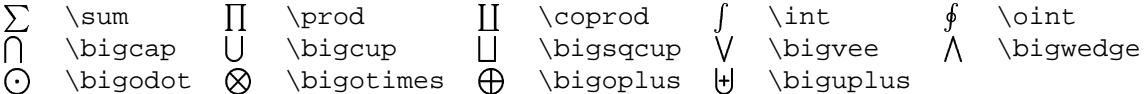

Table 10: Variable-sized symbols

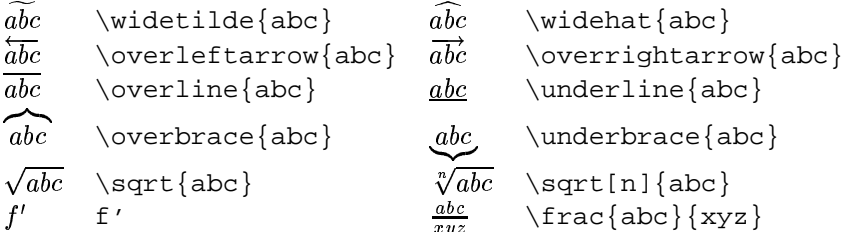

Table 11: L<sup>AT</sup>EX math constructs

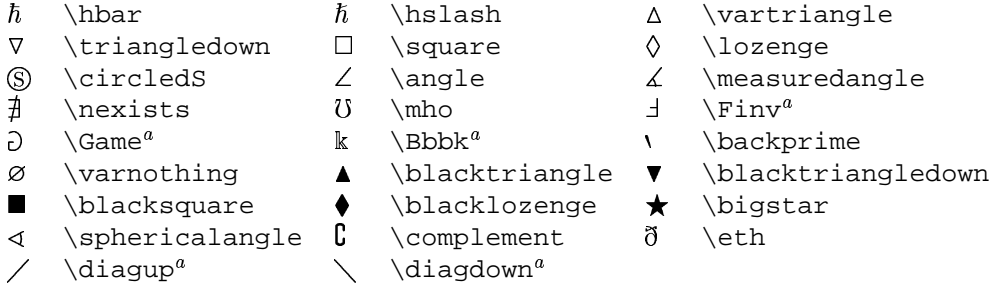

 $^a$  Not defined in style amssymb, define using the LMpX  $2\varepsilon$  \DeclareMathSymbol command

Table 12: AMS miscellaneous symbols

 $F$  \digamma  $\varkappa$  \varkappa  $\beth$  \beth  $\daleth$  \daleth  $\gimel$ 

Table 13: AMS Greek and Hebrew

 $\ulcorner$  \ulcorner  $\urcorner$  \urcorner  $\ulcorner$  \llcorner  $\lrcorner$  \lrcorner

Table 14: AMS delimiters

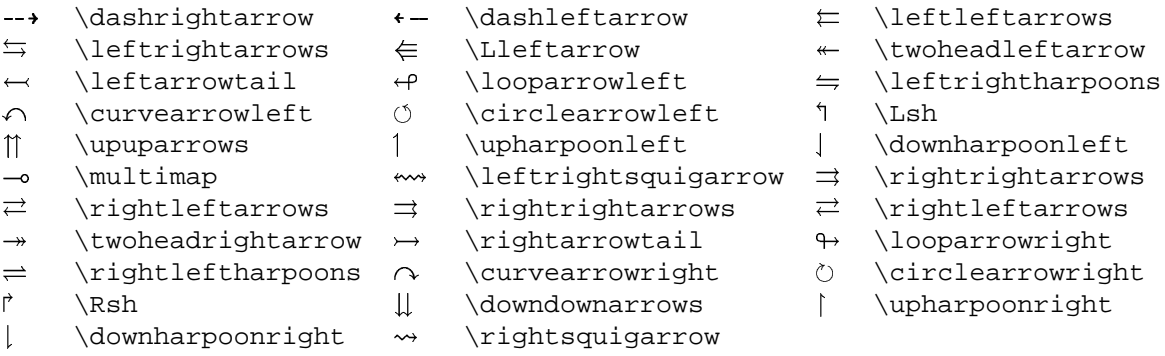

Table 15: AMS arrows

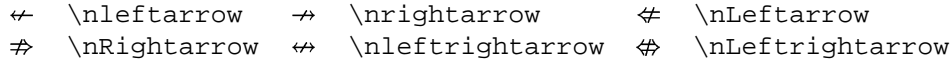

Table 16: AMS negated arrows

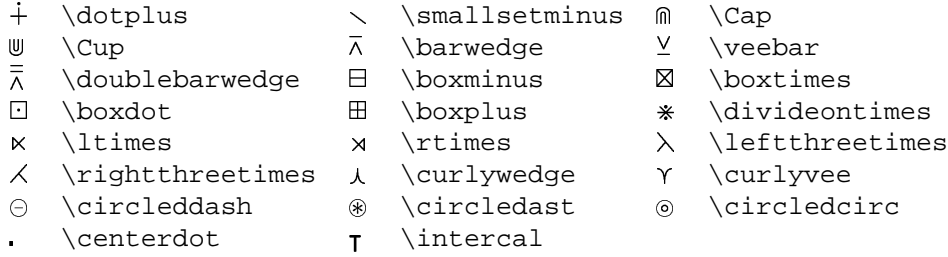

Table 17: AMS binary operators

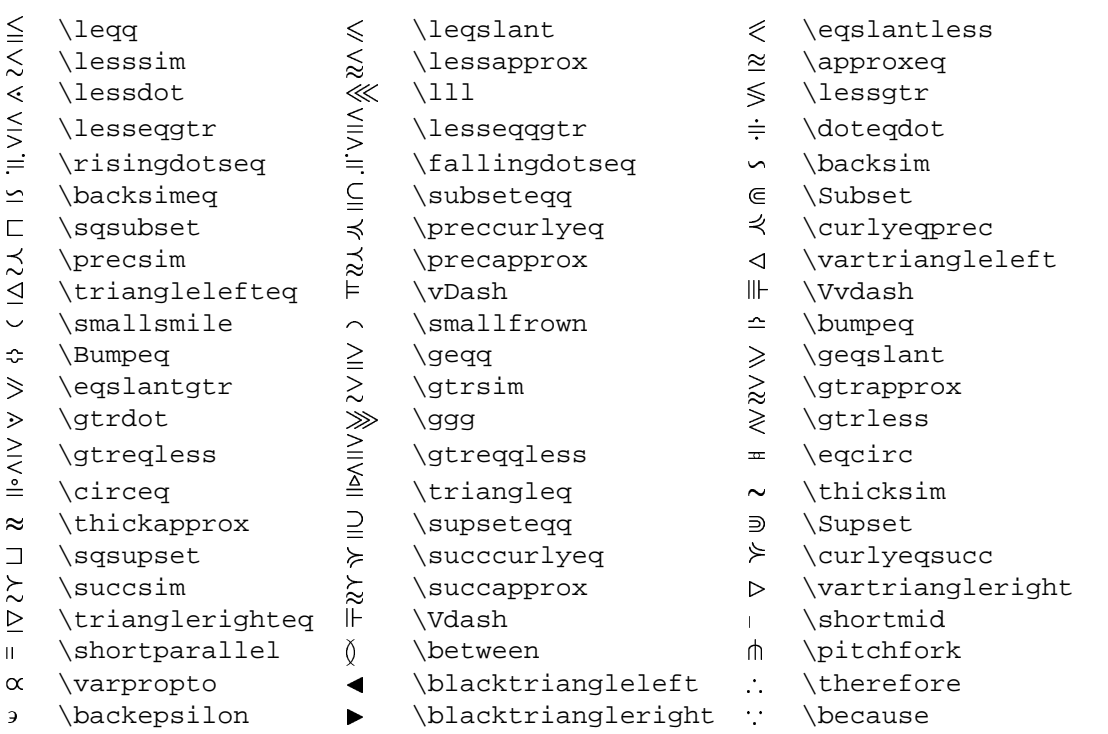

## Table 18: AMS binary relations

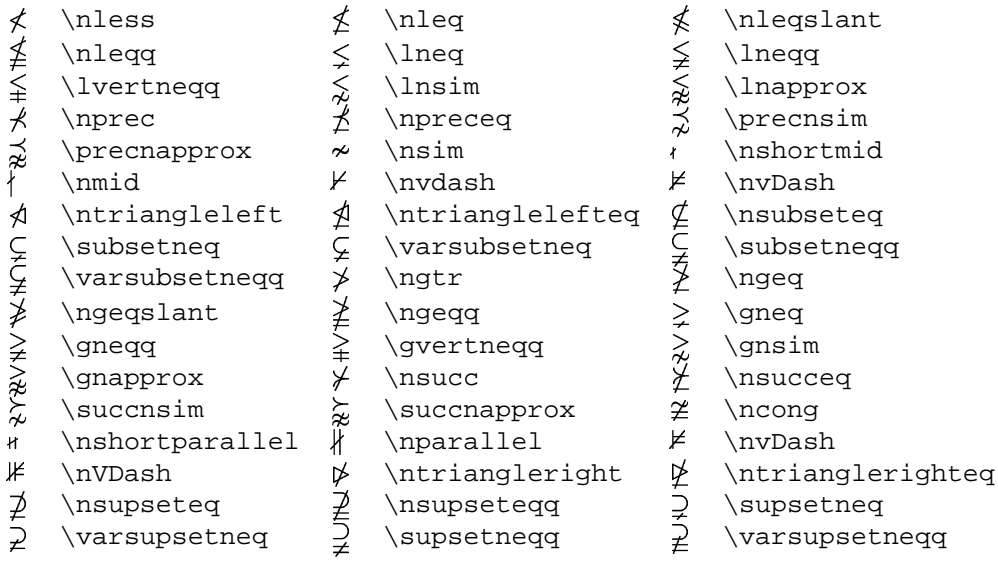

Table 19: AMS negated binary relations

## **B Horrible Mathematical Examples to Study**

$$
\phi(t) = \frac{1}{\sqrt{2\pi}} \int_0^t e^{-x^2/2} dx
$$

$$
\prod_{j\geq 0}\left(\sum_{k\geq 0}a_{jk}z^k\right)=\sum_{k\geq 0}z^n\left(\sum_{\substack{k_0,k_1,\ldots\geq 0\\k_0+k_1+\ldots=n}}a_0k_0a_{1k_1}\ldots\right)\longrightarrow\begin{cases}\text{for }\\ \text{ s.t.}\end{cases}
$$

$$
\pi(n) = \sum_{m=2}^{n} \left[ \left( \sum_{k=1}^{m-1} \lfloor (m/k) / \lceil m/k \rceil \rfloor \right)^{-1} \right] \tag{4}
$$

$$
\{\underbrace{a,\ldots,a}_{k+1 \text{ elements}},b',\ldots,b\}
$$

$$
W^+ \rightarrow \pi^+ + \pi^0
$$
  
\n
$$
W^+ \rightarrow \pi^+ + \pi^0
$$
  
\n
$$
\rightarrow \kappa^+ + \pi^0
$$
  
\n
$$
\rightarrow e^+ + \nu_e
$$

$$
F(x,y)=0 \quad \text{and} \quad \left| \begin{array}{ccc} F''_{xx} & F''_{xy} & F'_x \\ F''_{yx} & F''_{yy} & F'_y \\ F'_x & F'_y & 0 \end{array} \right|=0
$$

$$
\begin{array}{c}\n\begin{array}{c}\n\begin{array}{c}\n\begin{array}{c}\n\begin{array}{c}\n\end{array} \\
\end{array} \\
\begin{array}{c}\n\end{array} \\
\end{array} \\
\end{array} \end{array}
$$

 DMZ <sup>F</sup> \begin{equation} \prod\_{j\geq 0} \left(\sum\_{k\geq 0}a\_{jk} zˆk\right) = \sum\_{k\geq 0} zˆn \left( \sum\_{{k\_0,k\_1,\ldots\geq 0} \atop{k\_0+k\_1+\ldots=n} } a{\_0k\_0}a\_{1k\_1}\ldots \right) \end{equation}

\begin{equation} \pi(n) = \sum\_{m=2}ˆ{n} \left\lfloor \left(\sum\_{k=1}ˆ{m-1} \lfloor(m/k)/\lceil m/k\rceil \rfloor \right)ˆ{-1} \right\rfloor \end{equation}

(5) \begin{equation} \{\underbrace{% \overbrace{\mathstrut a,\ldots,a}ˆ{k\ a's}, \overbrace{\mathstrut b,\ldots,b}ˆ{l\ b's}} \_{k+1\ \mathrm{elements}} \} \end{equation}

\begin{displaymath} \mbox{W}ˆ+\ \begin{array}{l} \nearrow\raise5pt\hbox{\$\muˆ+ + \nu\_{\mu}\$}\\ \rightarrow \piˆ+ +\piˆ0 \\[5pt] \rightarrow \kappaˆ+ +\piˆ0 \\ \searrow\lower5pt\hbox{\$\mathrm{e}ˆ+ +\nu\_{\scriptstyle\mathrm{e}}\$} \end{array} \end{displaymath}

 $F_{\rm{max}}'$ '' & F $_{\rm{xyz}}'$ '' & F $_{\rm{xyz}}'$ '' & F $_{\rm{xyz}}'$ '' & F $_{\rm{xyz}}'$ '' & F $_{\rm{xyz}}'$ '' & F \begin{displaymath}  ${F}(x,y)=0\quad\mathbb{m}{and}\quad$ \left|\begin{array}{ccc}  $F_{\perp}$ {yx}'' &  $F_{\perp}$ {yy}'' &  $F_{\perp}$ {y}' \\  $\texttt{F$\_\{x}$}$ ' &  $\texttt{F$\_\{Y}$}$ ' & 0  $\text{array}$  \right| =0 \end{displaymath}

$$
\pm \begin{vmatrix} x_1 - x_2 & y_1 - y_2 & z_1 - z_2 \ l_1 & m_1 & n_1 \ l_2 & m_2 & n_2 \ \end{vmatrix}
$$
  

$$
\sqrt{\begin{vmatrix} l_1 & m_1 \\ l_2 & m_2 \end{vmatrix}^2 + \begin{vmatrix} m_1 & n_1 \\ n_1 & l_1 \end{vmatrix}^2 + \begin{vmatrix} m_2 & n_2 \\ n_2 & l_2 \end{vmatrix}^2}
$$

\begin{displaymath} \frac{\pm \left|\begin{array}{ccc} x\_1-x\_2 & y\_1-y\_2 & z\_1-z\_2 \\ l\_1 & m\_1 & n\_1 \\ l\_2 & m\_2 & n\_2 \end{array}\right|}{ \sqrt{\left|\begin{array}{cc}l\_1&m\_1\\ l\_2&m\_2\end{array}\right|ˆ2 + \left|\begin{array}{cc}m\_1&n\_1\\ n\_1&l\_1\end{array}\right|ˆ2 + \left|\begin{array}{cc}m\_2&n\_2\\ n\_2&l\_2\end{array}\right|ˆ2}} \end{displaymath}

$$
\sigma_0^f(Q, T_{3R}, \beta, s) = \frac{4\pi\alpha^2}{3s}\beta \times \left[ \frac{Q^2 \left\{ \frac{3-\beta^2}{2} \right\} - 2QC_V C'_{VS}(s - M_{Z}^2)}{(s - M_{Z}^2)^2 + M_Z^2 \Gamma_Z^2 \left\{ \frac{3-\beta^2}{2} \right\}} \right]
$$
\n
$$
+ \frac{(C_V^2 + C_A^2)s^2}{(s - M_{Z}^2)^2 + M_Z^2 \Gamma_Z^2 \left\{ C'_{V}^2 \left\{ \frac{3-\beta^2}{2} \right\} + C'_{A}^2 \{\beta^2\} \right\}} \right]
$$
\n(6)

 $\newcommand{\CA}{C_A}{C_{\rm A}} \newcommand{\CA}{C_A}$ \newcommand ${\CPA}{C'\_{\rm A}} \newline$ newcommand ${\CP\}_{C'\}_{\rm A}} \newline$  $\newcommand{\GZ}{\Gamma^2_{\rm max}$ \newcommand{\MZ}{M^2\_{\rm Z}} \newcommand{\MZs}{{(s-M^2\_{\rm Z})}} \newcommand{\BE}{\left\{\frac{\displaystyle 3-\betaˆ2}{\displaystyle 2}\right\}} \begin{eqnarray}  $\sigma^f_0(Q, T_{3R}, \beta, s)$  & = & \frac{4\pi\alphaˆ2}{3s}\beta \times \left[ \frac{Q^2 \BE - 2Q \CV \CPV s \MZs}{\MZs^2 + \MZ \GZ \BE}  $\right.$  \nonumber \\[-3mm]  $\&\&\&$  $\& + \&$  $\left\{\frac{\text{VCV}^2 + \text{C}^2}{\text{C}^2 + \text{C}^2}\right\}$  ${\MZs^2+\MZ\GZ\left\{\CPV^2 \BE+\CPA^2 \{\beta^2\}\right\}}$ \right] \nonumber \end{eqnarray}

## **Bibliography**

- 1 Leslie Lamport. *LATEX—A Document Preparation System—User's Guide and Reference Manual*. Addison-Wesley, Reading, MA, USA, 1985.
- 2 Donald E. Knuth. *The TEXbook*, volume A of *Computers and Typesetting*. Addison-Wesley, Reading, MA, USA, 1986.
- 3 Michel Goossens, Frank Mittelbach and Alexander Samarin. *The ET<sub>F</sub>X Companion* Addison-Wesley, Reading, MA, USA, 1993.